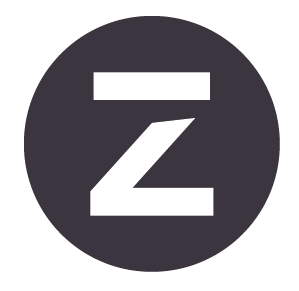

# Zivid 2 사용자 가이드

수정: 1.4

날짜: 05/10/2022

주문 코드: ZVD2

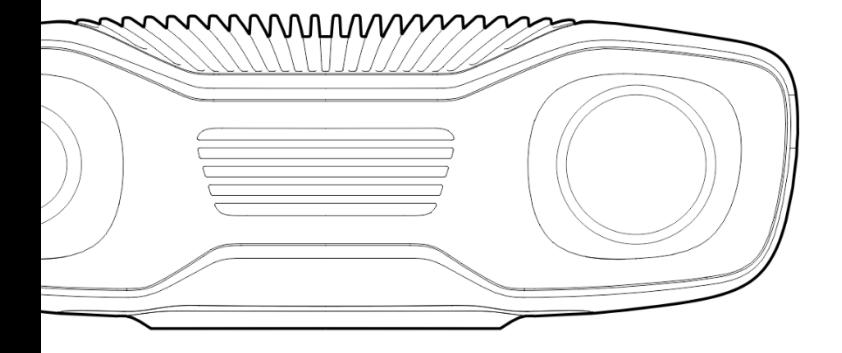

# 목차

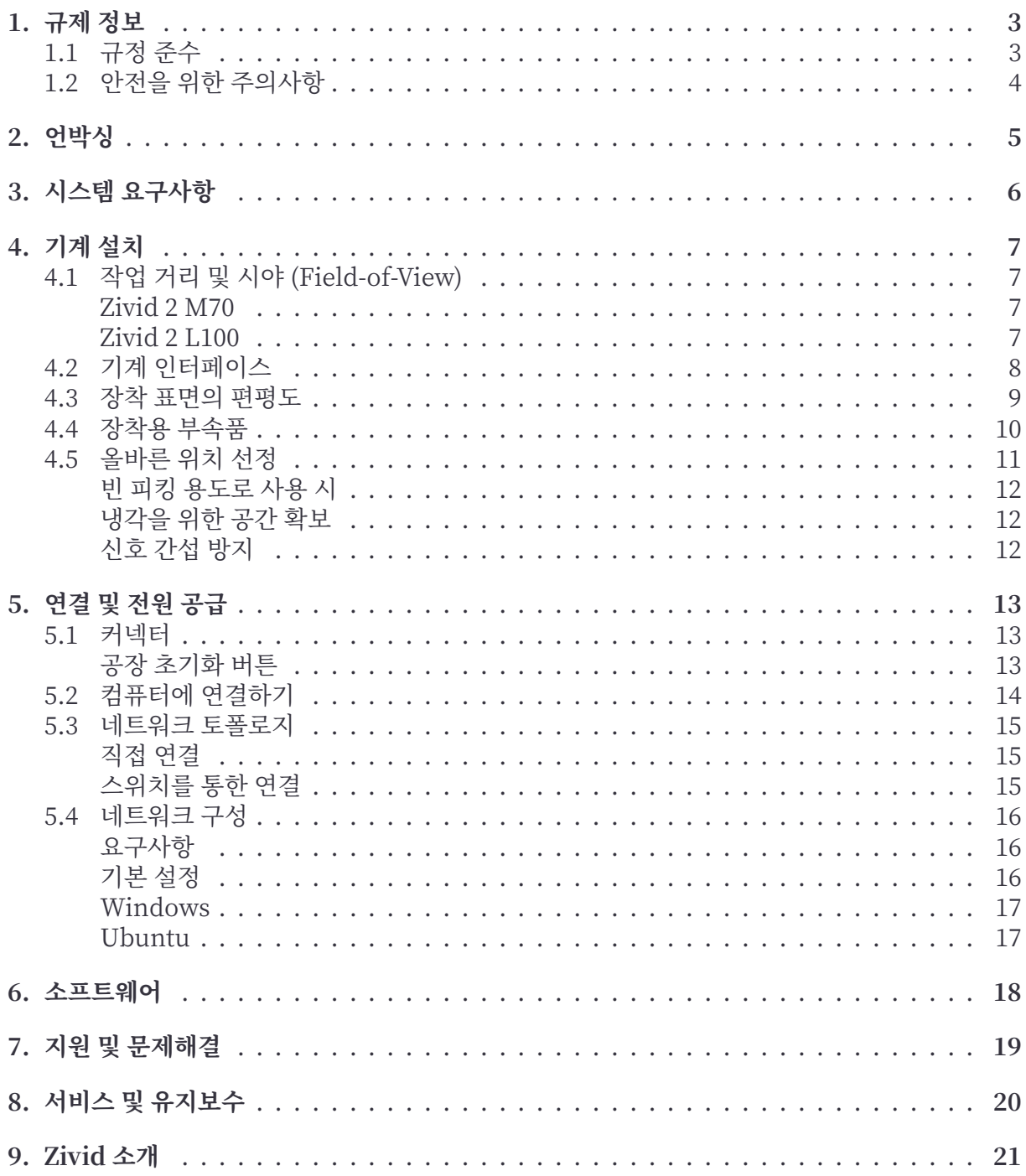

# <span id="page-2-0"></span>**1. 규제 정보**

#### <span id="page-2-1"></span>**1.1 규정 준수**

Zivid 2 카메라는 EN 62368, FCC B 등급, 캐나다 ICES‑003 (B) / NMB‑003 (B), KC, CE, 및 CB 환경 기준에 부합합니다.

본 기기는 FCC 규정 파트 15 를 준수합니다. 작동 시 다음 두 가지 조건을 따릅니다. (1) 본 기기는 유해한 간섭을 유발하지 않습니다. (2) 본 기기는 원치 않는 작동을 야기할 수 있는 간섭을 포함해 수신된 모든 간섭을 자체적으로 감내합니다.

규정 준수 책임 담당자의 명시적인 승인을 받지 않고 장비를 임의로 변경 또는 수정할 경우 해당 장 비의 작동에 대한 사용자 권한 효력이 상실될 수 있습니다.

#### **비고**

본 장비는 FCC 규정 파트 15 에 명시된 B 등급 전자기기 제한 규정 준수 테스트를 통과하였습 니다. 본 제한 규정은 주거 환경에서 장비 설치 시 발생할 수 있는 유해 간섭에 대한 보호를 위 해 설계되었습니다.

본 장비는 무선 주파수 에너지를 생성 및 사용하고, 이를 방출할 수 있으며 사용 설명서를 준수하지 않고 장비를 설치하고 사용하면 전파 통신에 유해 간섭을 유발할 수 있습니다. 그러나 특정 설치 조 건을 만족해도 간섭이 발생하지 않으리라고 보장하지는 않습니다.

본 장비의 전원을 끄고 켤 때 장비로 인해 라디오 또는 TV 수신에 유해 간섭이 발생하는 경우, 다음 조치 중 하나를 수행하여 간섭이 해결되는지 확인하는 것이 좋습니다:

- 수신 안테나의 방향 또는 위치를 조정합니다.
- 본 장비와 수신기 사이의 거리를 충분히 확보합니다.
- 수신기가 연결된 것과 다른 콘센트에 장비를 연결합니다.
- 딜러 또는 숙련된 라디오/TV 기술자에게 문의하여 도움을 받습니다.

연결 및 조립은 숙련된 기술자가 수행해야 합니다. 전원이 연결된 상태로 외부 I/O 신호를 기기에 연결하지 마십시오. 이로 인해 기기가 손상될 수 있습니다.

### <span id="page-3-0"></span>**1.2 안전을 위한 주의사항**

기기를 운송할 때는 원래 포장에 넣거나, 적절한 완충재를 넣어 이동하십시오.

Zivid 2 카메라에서 사용되는 백색 광원은 IEC 62471 에 따라 테스트를 거쳤고 Risk Group 2 로 분류됩니다. IEC 62471 은 광 방사원을 피부 및 안구에 대한 위험 정도에 따라 분류합니다. Risk Group 2 는 중위험군으로, 최대 허용 노출 시간은 100 초입니다.

작동 중에 램프를 눈으로 보지 마십시오. 사람의 신체는 매우 밝은 광원에 대한 본능적인 회피 반응 (고개 돌리기, 눈 감기 등) 을 보여 단순히 광원에 노출된다고 시력에 위험한 수준은 아니나, 확실한 안전을 위해 작동 중에 카메라나 프로젝터를 보지 않도록 하십시오.

#### **CAUTION Risk Group 2**

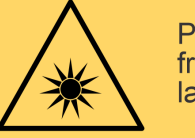

Possibly hazardous optical radiation emitted from this product. Do not stare at operating lamp. May be harmful to the eyes

Product tested against IEC62471

# <span id="page-4-0"></span>**2. 언박싱**

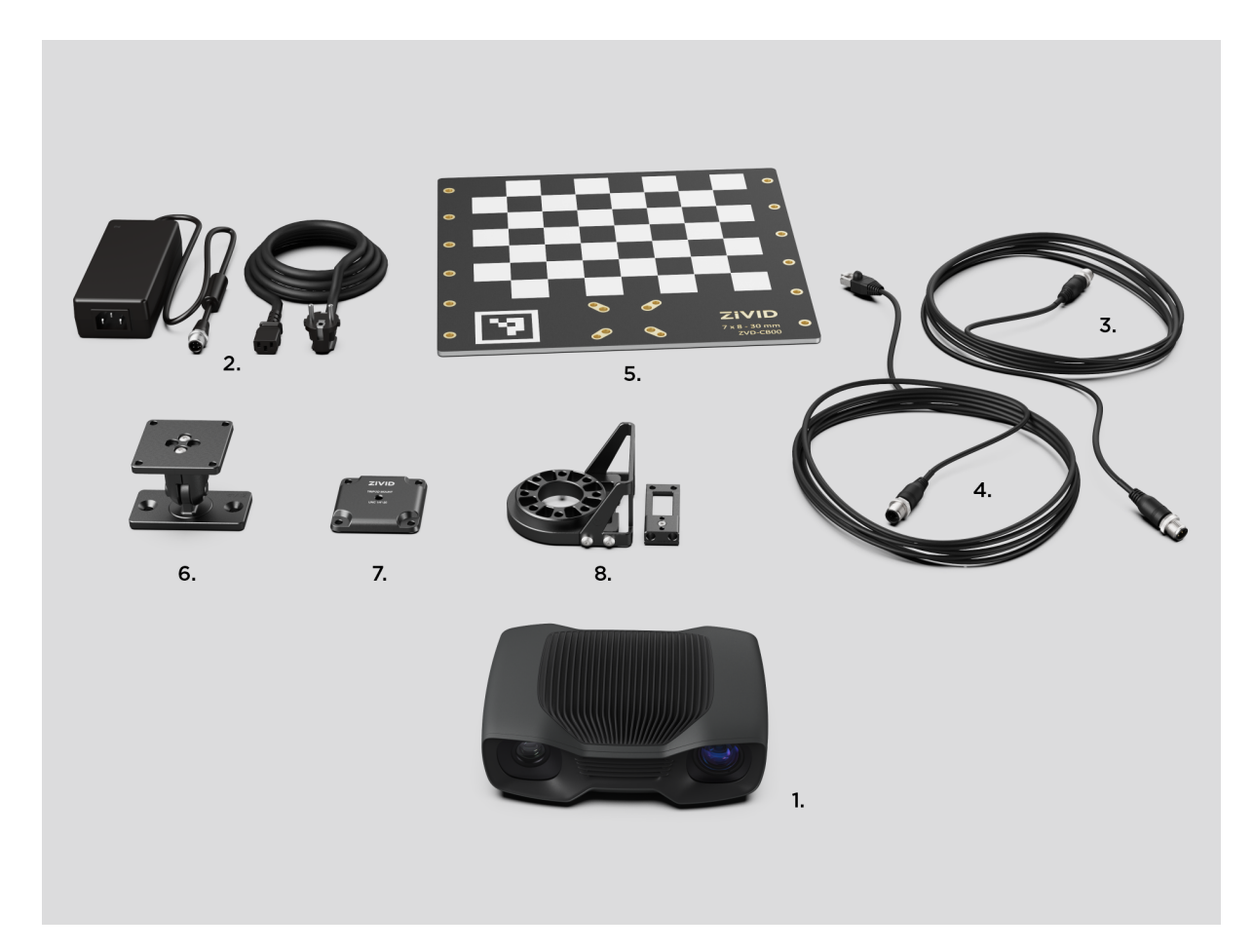

#### **Zivid 박스에는 아래 제품들이 있습니다:**

- Zivid 2 3D 카메라
- 24V 전원 어댑터

#### **옵션 / 별도 주문 가능:**

- 전원 연장 케이블, 5m, 10m 및 20m 선택 가능
- 이더넷 (CAT‑6A) 케이블, 5m, 10m 및 25m 선택 가능

#### **개발 키트에 포함:**

- 5m 이더넷 (CAT‑6A) 케이블
- 캘리브레이션 보드
- 마운트 선택 (고정형 마운트 또는 로봇팔 장착 마운트)
- 삼각대 어댑터

장착용 부속품은 개발 키트에 포함되어 있으며, 별도 주문도 가능합니다.

# <span id="page-5-0"></span>**3. 시스템 요구사항**

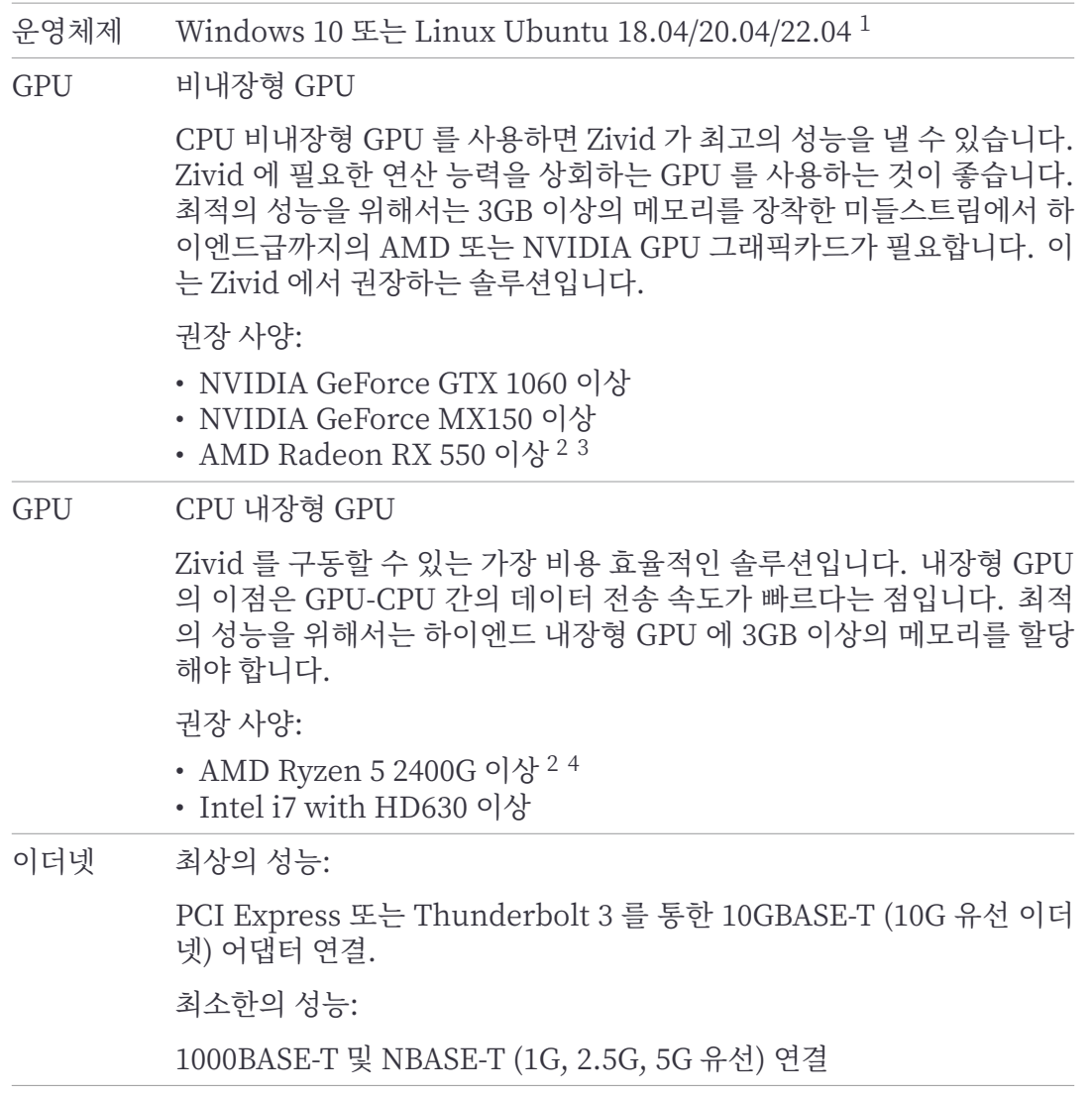

### **팁**

낮은 전력 소모가 요구되는 애플리케이션에는 GPU 가 통합된 CPU 를 사용합니다. (예: 카메 라를 설치한 배터리 구동 모바일 플랫폼)

<sup>1</sup>SDK 2.7 에서 Ubuntu 16.04 에 대한 지원이 종료되었습니다.

<sup>2</sup>Radeon 은 일부 GPU 에서 더 이상 SPIR 을 지원하지 않습니다. GPU 드라이버가 Zivid Software 와 호환되도록 SPIR 을 지원하는지 확인하십시오. SDK 2.6 이하에만 해당되며, SDK 2.7 부터는 SPIR 이 더 이상 필요하지 않습니다. <sup>3</sup>AMD RDNA 카드 (예: RX 5500 및 RX 5700) 는 설치된 GPU 드라이버 버전과 OS 버전에 따라 Ubuntu 에서 불안 정할 수 있습니다. 해당 모델을 사용하실 경우, 설치 시 안정성에 대해 신중하게 테스트하는 것을 추천합니다.

<sup>4</sup>AMD 통합 GPU 는 Ubuntu 에서 불안정할 수 있습니다. 해당 모델을 사용하실 경우, 설치 시 안정성에 대해 신중 하게 테스트하는 것을 추천합니다.

# <span id="page-6-0"></span>**4. 기계 설치**

# <span id="page-6-1"></span>**4.1 작업 거리 및 시야 (Field-of-View)**

#### <span id="page-6-2"></span>**Zivid 2 M70**

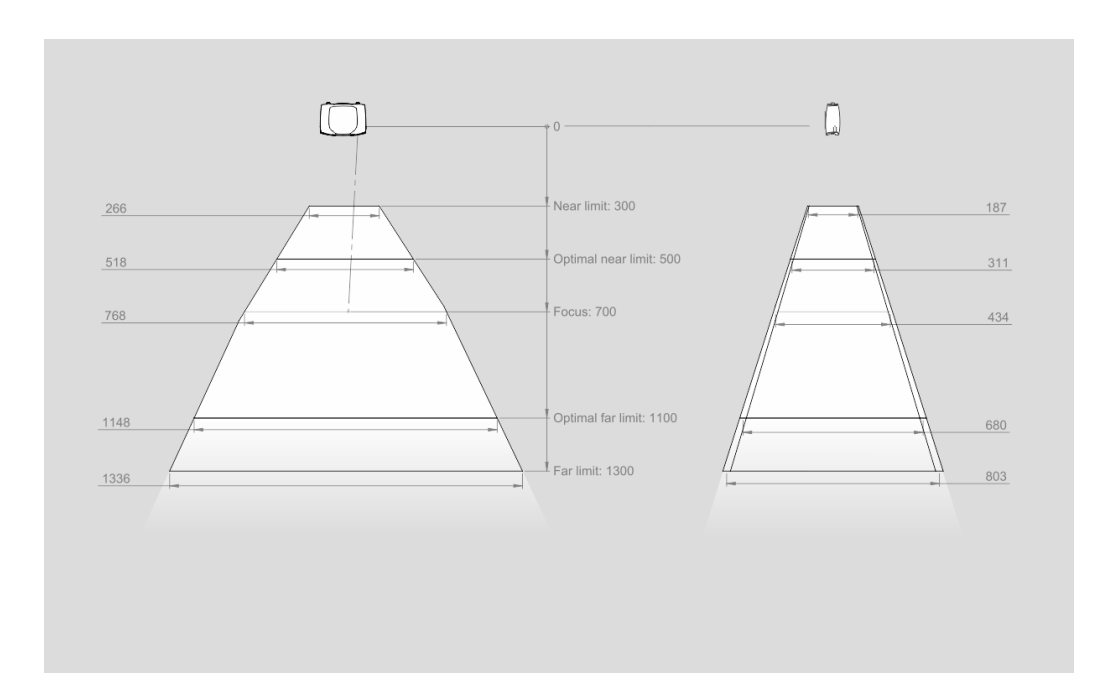

#### <span id="page-6-3"></span>**Zivid 2 L100**

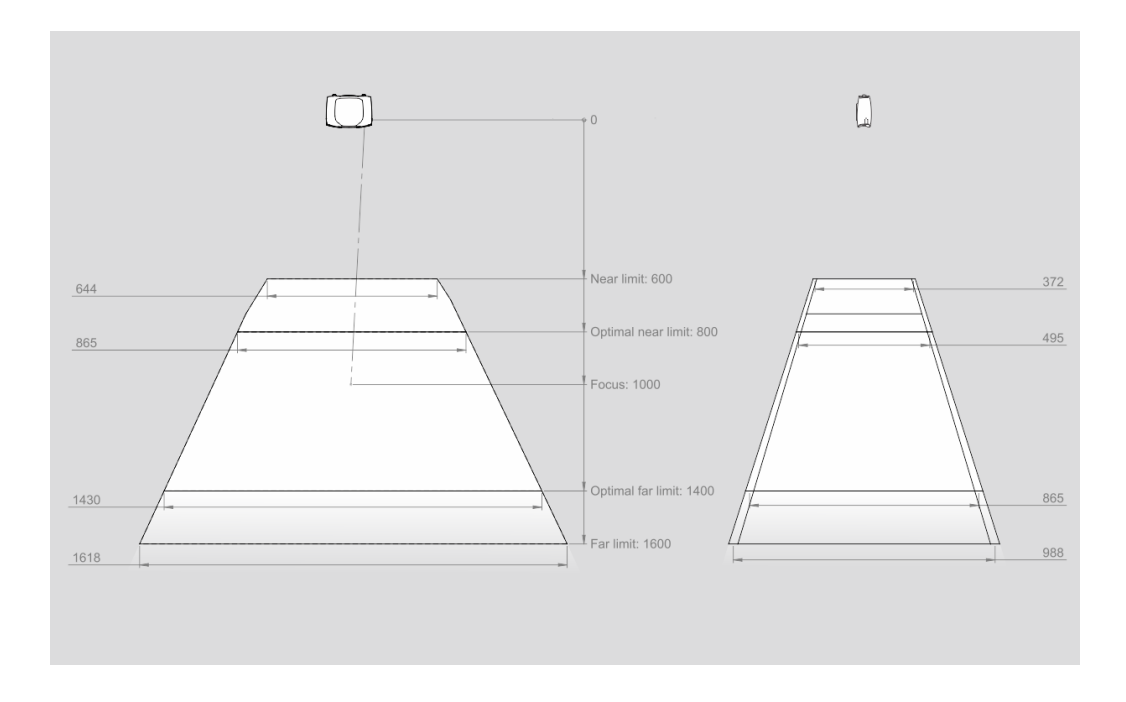

### <span id="page-7-0"></span>**4.2 기계 인터페이스**

Zivid 2 카메라에는 3 개의 M5 마운팅홀, 1 개의 Ø5 포지셔닝홀 및 1 개의 Ø5x1 타원형 얼라인 먼트홀이 있습니다. 스테인레스 스틸 (A2, A4 이상) 로 만든 DIN 912 / ISO 4762 육각 또는 ISO 14579 별 모양 소켓헤드 캡 나사 사용을 권장합니다. 손상 방지를 위해 나사를 조일 때 명시된 최대 토크를 초과하지 마십시오.

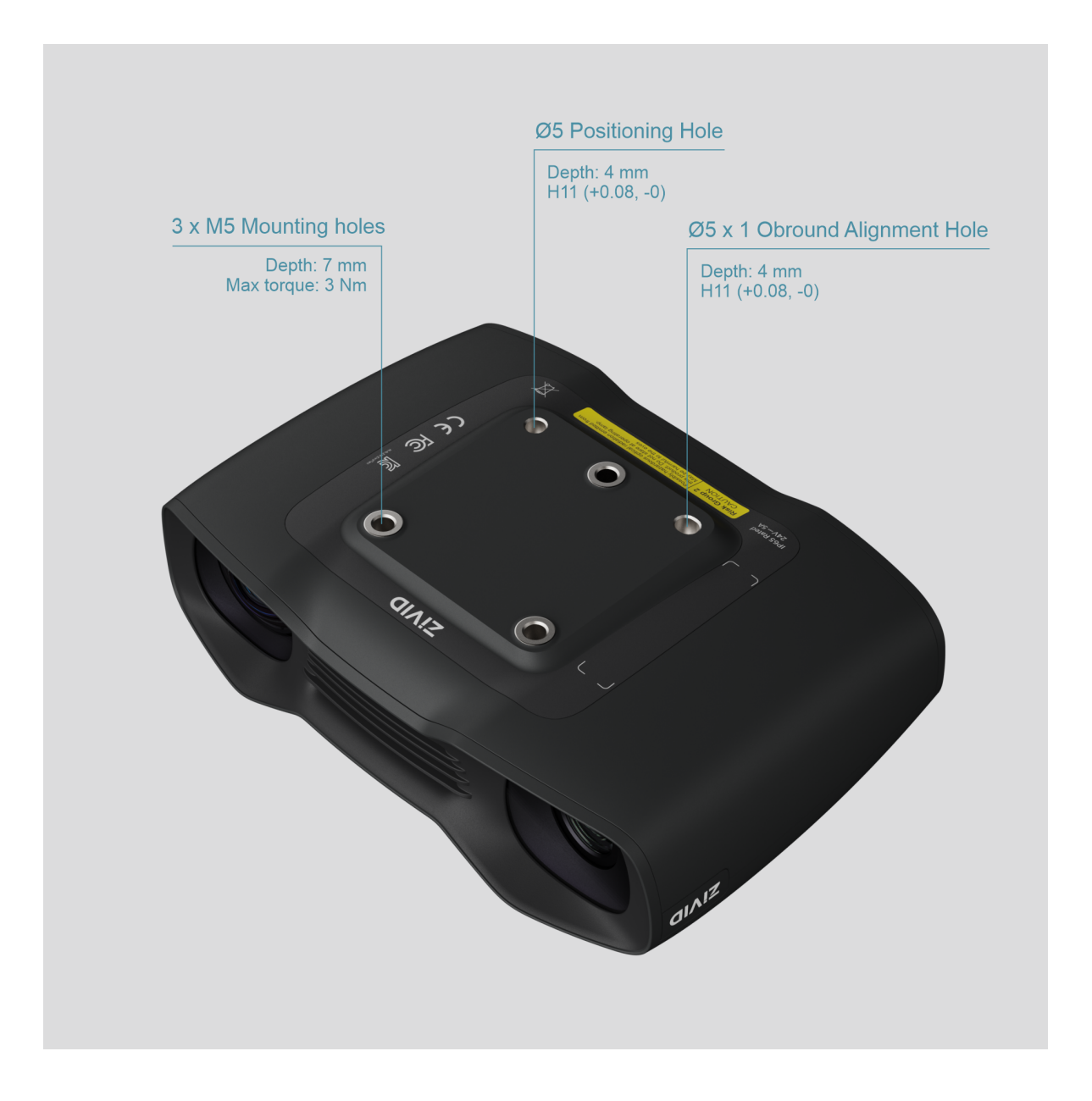

#### **A**비고

명시된 3D 이미지 품질을 얻으려면 이미지 수집 시에는 카메라가 완전히 정지 상태여야 합니 다. 촬영 시가 아니라면 로봇이나 다른 움직이는 플랫폼에 장착되어 움직임이 있어도 안전에 는 전혀 문제가 없습니다.

# <span id="page-8-0"></span>**4.3 장착 표면의 편평도**

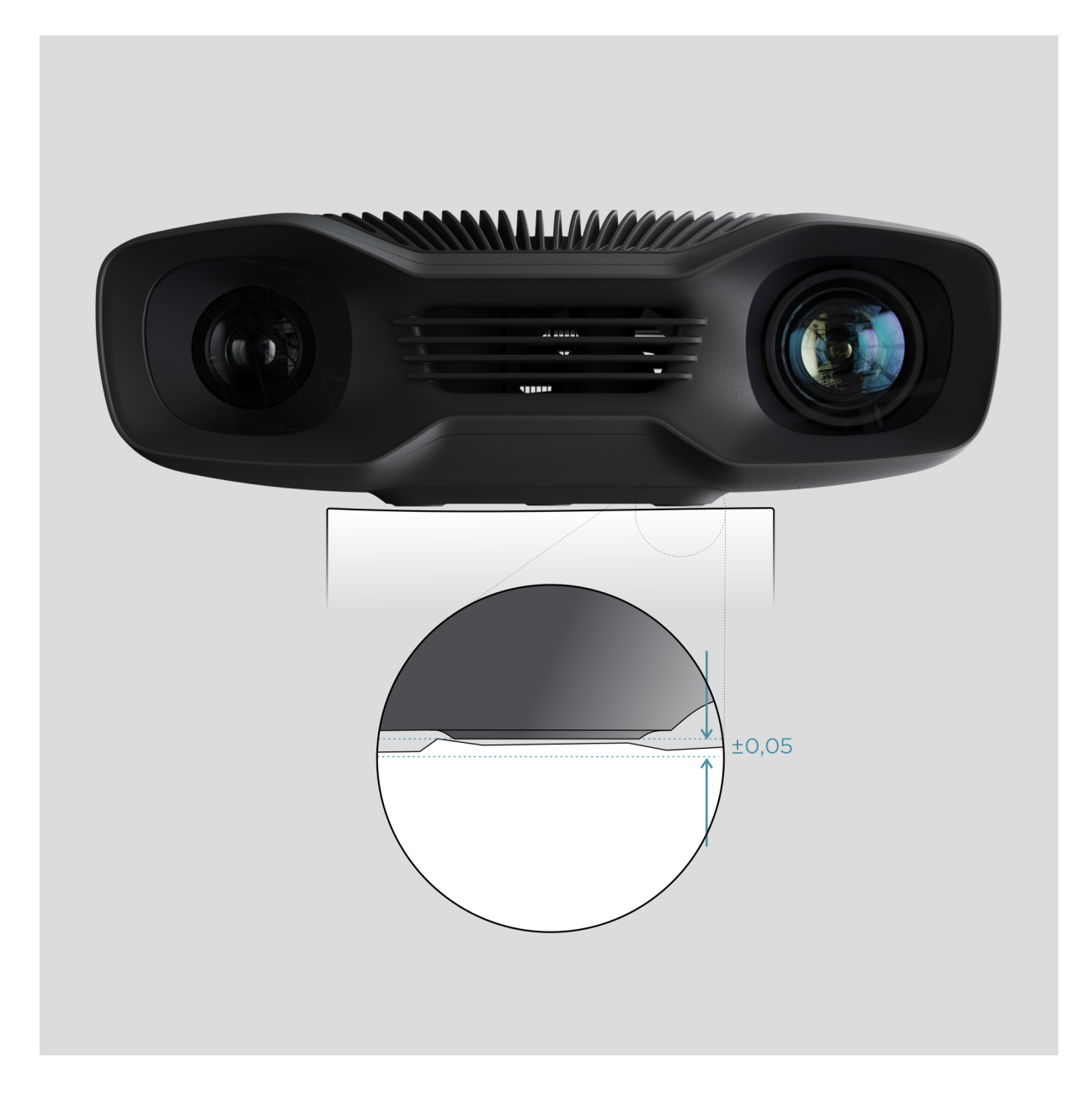

최적의 성능을 위해서는 편평도가 ±0,05mm 이하인 표면에 장착할 것을 권장합니다. 평평하지 않은 표면에 카메라를 장착하면 캘리브레이션 등에 악영향을 줄 수 있습니다.

카메라 설치 시 문제를 방지하려면 Zivid 정품 카메라 마운트를 사용할 것을 권장합니다.

# **4.4 장착용 부속품**

<span id="page-9-0"></span>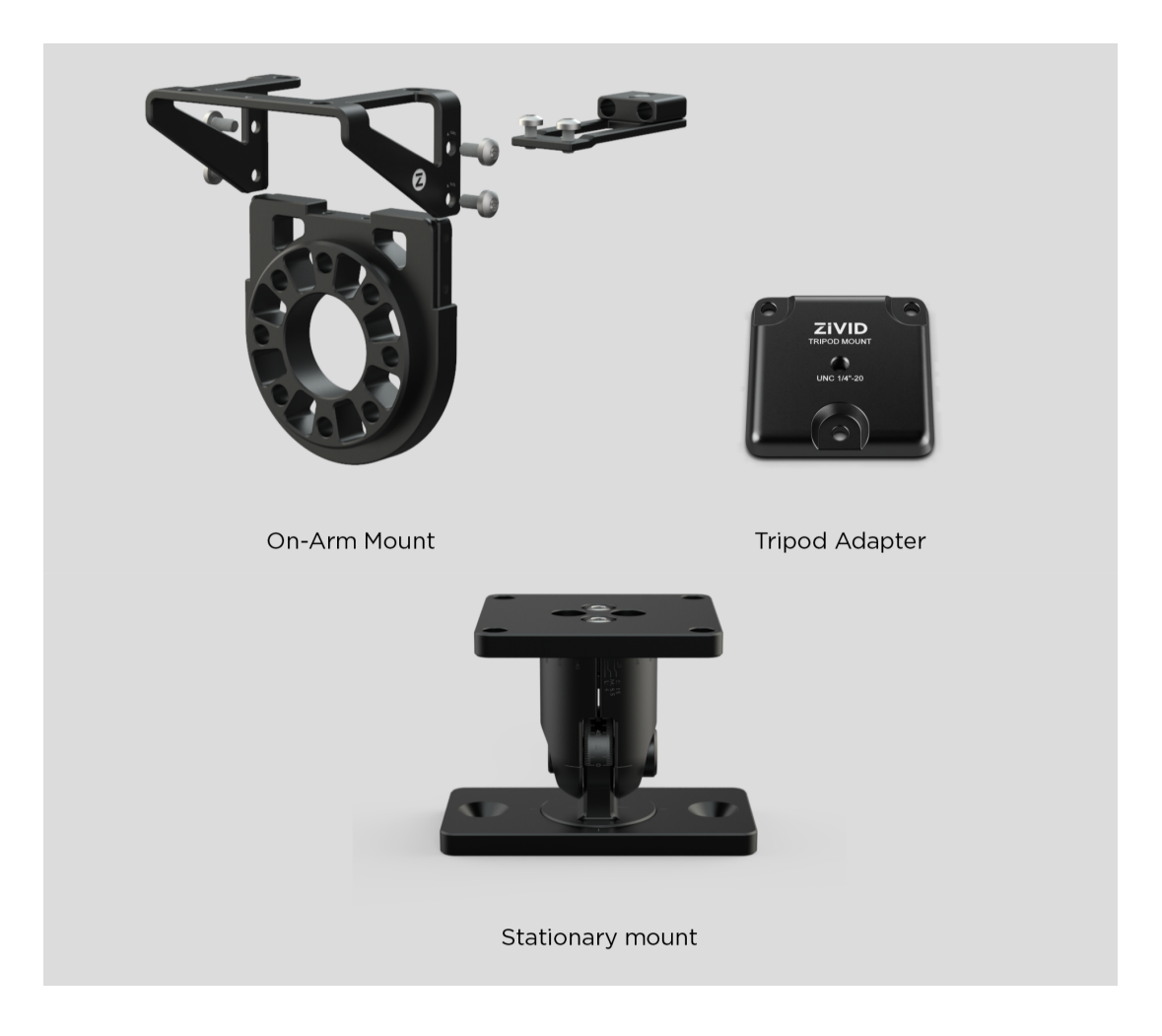

#### 장착용 부속품은

shop.zivid.com 페이지에서 주문 가능합니다.

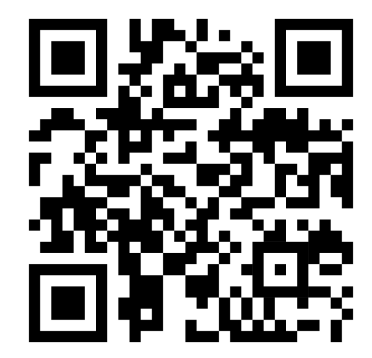

# <span id="page-10-0"></span>**4.5 올바른 위치 선정**

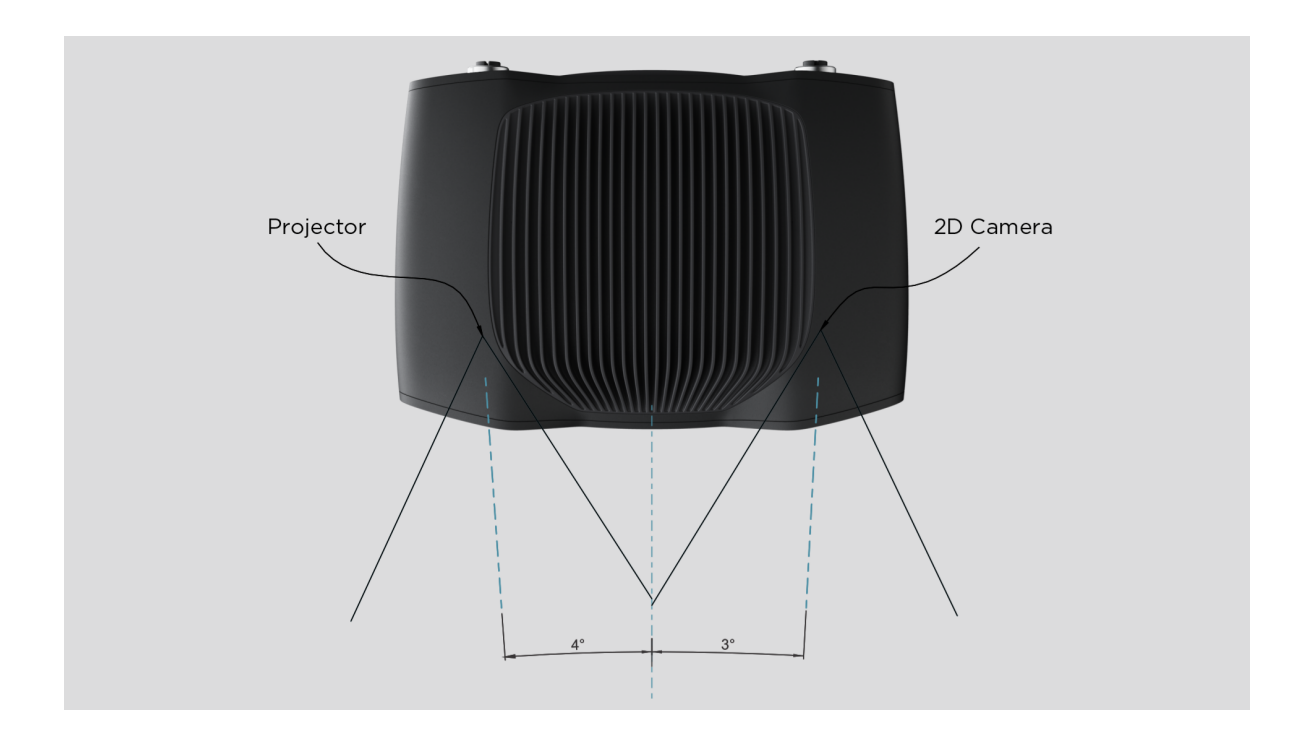

2D 카메라와 프로젝터는 중심축을 중심으로 일정한 각도를 유지하고 있습니다. 카메라를 피사 장 면과 직각으로 설치하려면 이 점을 고려해야 합니다.

가능하다면 배경 반사 및 간섭 방지를 위해 카메라 각도를 조금 기울여 설치하십시오. 이렇게 하면 로봇 툴 및 로봇이 촬영을 위해 접근할 때 쉽게 공간을 확보할 수 있습니다.

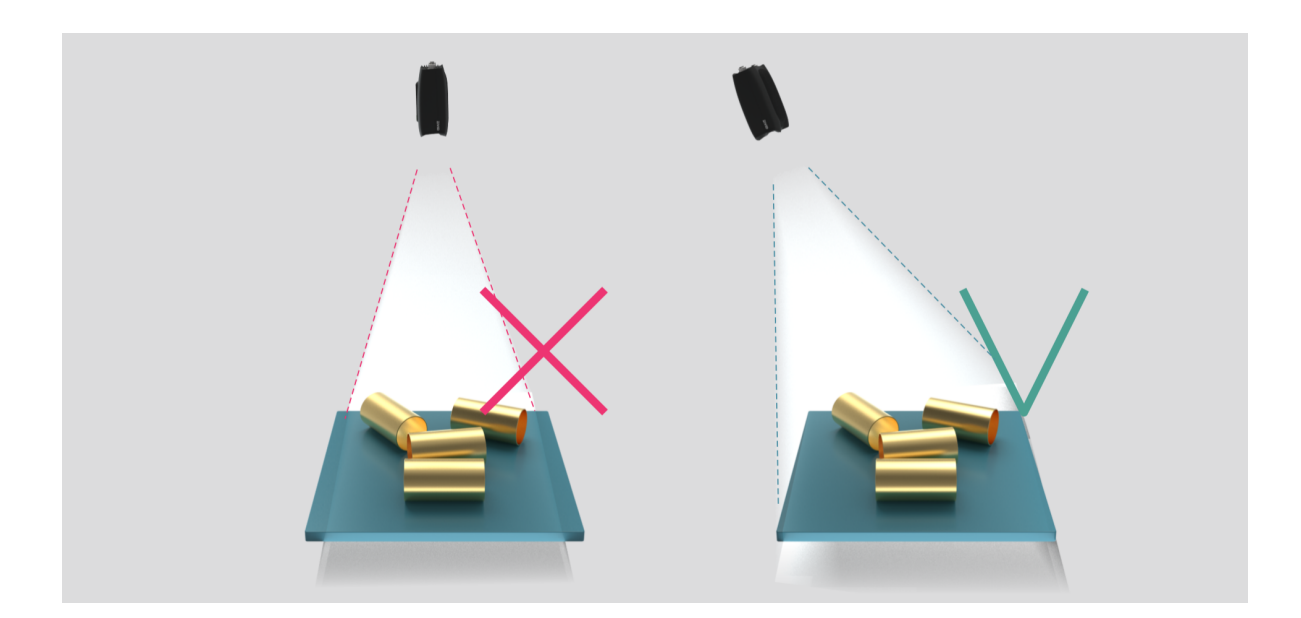

주변에 밝은 광원이 있으면 성능이 저하될 수 있습니다. 피사 장면에 영향을 주는 직사 광원을 차단 하십시오.

**A**비고

피사 장면에 표면 반사율이 높은 물체가 있는 경우 카메라를 기울이는 것이 더욱 중요합니다.

#### **빈 피킹 용도로 사용 시**

<span id="page-11-0"></span>빈 피킹 용도로 사용 시, Zivid 카메라 프로젝터를 빈의 뒤쪽 가장자리 또는 후방 모서리에 장착하 십시오 (하단 이미지 참조). 위치와 각도를 조절하여 2D 카메라가 빈의 중앙을 바라보도록 배치하 십시오. 프로젝터 광선이 프로젝터와 가까운 벽면 두 곳의 내부 표면에 닿지 않도록, 프로젝터 광선 의 가장자리가 이 두 벽면과 거의 평행하도록 조절하십시오. 카메라가 이렇게 위치해야 빈의 벽면 에 의한 상호 간섭을 최소화할 수 있습니다.

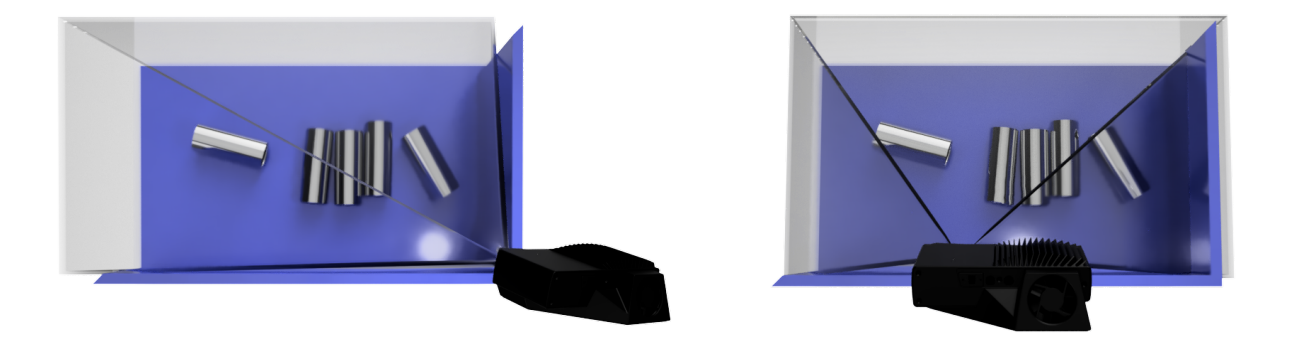

#### **냉각을 위한 공간 확보**

<span id="page-11-1"></span>Zivid 카메라는 액티브 및 패시브 냉각 방식을 이용하므로, 기기 주변에 공기가 흐를 수 있는 공간 이 확보되어야 하며, 전면 및 후면의 통기구를 막으면 안 됩니다. 카메라의 작동 온도 범위는 기술 사양을 참조하십시오.

#### **신호 간섭 방지**

<span id="page-11-2"></span>[높은](https://www.zivid.com/downloads#specs) 수준의 전자기 교란을 일으킬 수 있는 고전압 장치 가까이에 Zivid 카메라와 케이블을 설치하 지 마십시오. AC 전원 케이블 혹은 높은 수준의 방해를 일으키는 케이블과 카메라 케이블을 동일 한 배전함이나 도관에 배선하지 마십시오.

# <span id="page-12-0"></span>**5. 연결 및 전원 공급**

### <span id="page-12-1"></span>**5.1 커넥터**

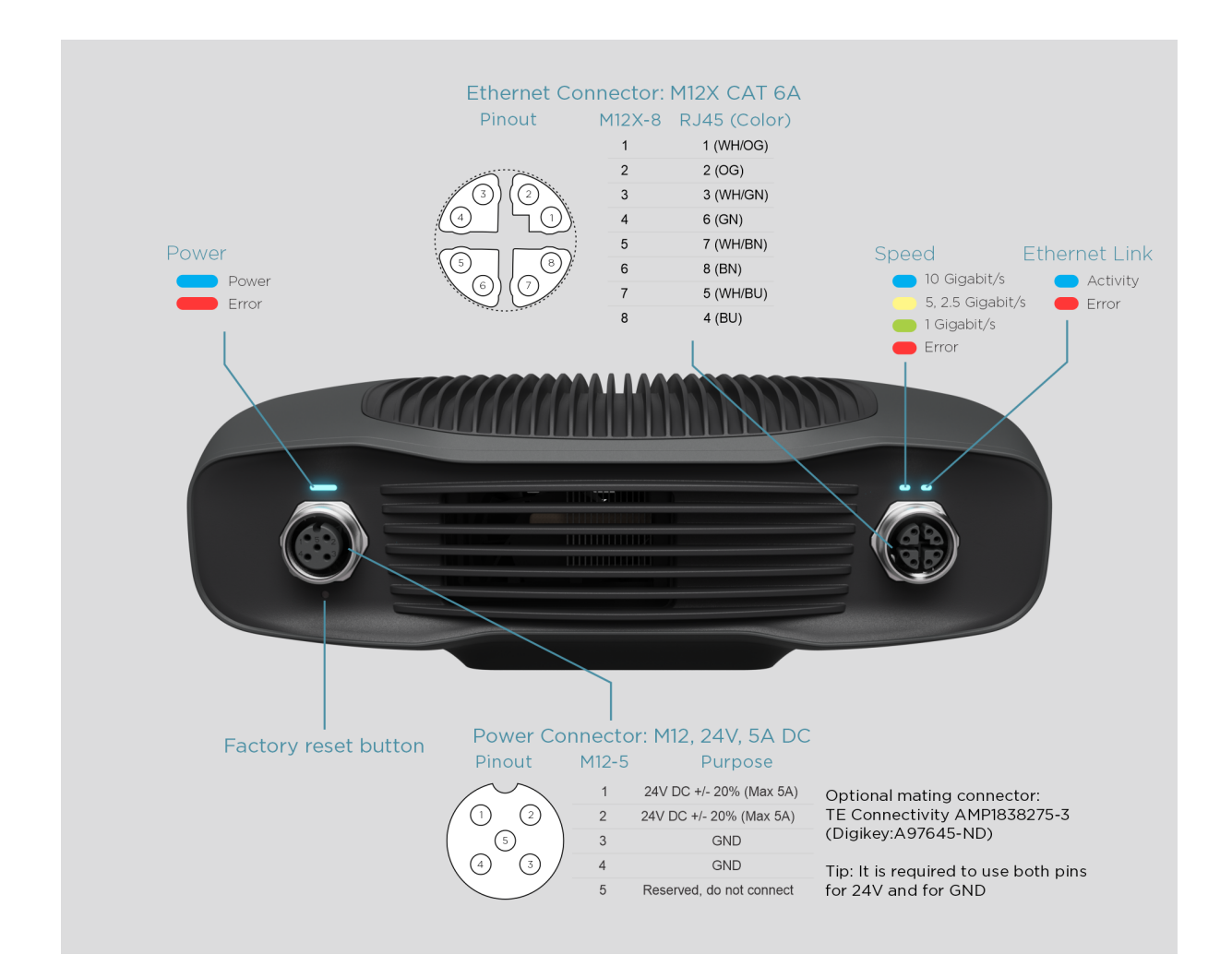

#### <span id="page-12-2"></span>**공장 초기화 버튼**

- 재시작 (power cycle): 짧게 누르거나, 5 초 미만으로 누릅니다.
- IP 주소 공장 초기화: 전원 LED 가 녹색으로 바뀔 때까지 5 10 초간 길게 누릅니다.
- 공장 설치 펌웨어로 복구: 전원 LED 가 노란색으로 바뀔 때까지 10 초 이상 길게 누릅니다.

### <span id="page-13-0"></span>**5.2 컴퓨터에 연결하기**

1. "24V"포트에 전원 어댑터를 꽂은 후 전원 콘센트에 연결합니다.

2. 이더넷 케이블을 카메라에 꽂고 컴퓨터에 연결합니다.

#### **비고**

모든 연결부의 나사가 단단히 조여졌는지 확인합니다. M12 나사 커넥터와 커플링 너트를 조 이기 어려운 경우도 있지만, 제대로 설치해야 견고하고 안정적으로 연결됩니다.

기본 제공된 AC/DC 어댑터를 사용해야 방출 및 면책 기준을 확실히 준수할 수 있습니다.

Zivid 유닛은 물리적으로 전력을 제거하는 서미스터를 이용하여 역극성과 과열을 방지합니다.

Zivid 2 카메라가 최고의 성능을 내려면 이더넷 통신 연결과 10Gbps 의 속도가 필요합니다. 사 용 중인 컴퓨터에 10 기가비트 이더넷 포트가 없는 경우, 10GBASE‑T(10Gbps 유선 이더넷) 어댑 터를 사용하여 Thunderbolt 3 포트에 연결하십시오. 성능을 타협해도 괜찮다면 1000BASE‑T 및 NBASE‑T(1Gbps, 2.5Gbps 및 5Gbps 유선) 인터페이스 USB 어댑터를 사용해도 됩니다.

#### **주의사항**

USB 기반 네트워크 어댑터는 캡처 속도가 감소하고 가변적이어서 카메라를 사용할 때 가끔 오류가 발생할 수 있습니다.

#### **주의사항**

Zivid 에서 승인받은 이더넷 케이블만 사용하십시오.

### <span id="page-14-0"></span>**5.3 네트워크 토폴로지**

Zivid 2 가 지원하는 네트워크 토폴로지는 다음과 같습니다:

#### <span id="page-14-1"></span>**직접 연결**

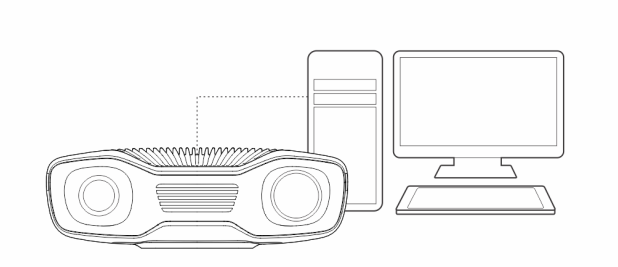

#### <span id="page-14-2"></span>**스위치를 통한 연결**

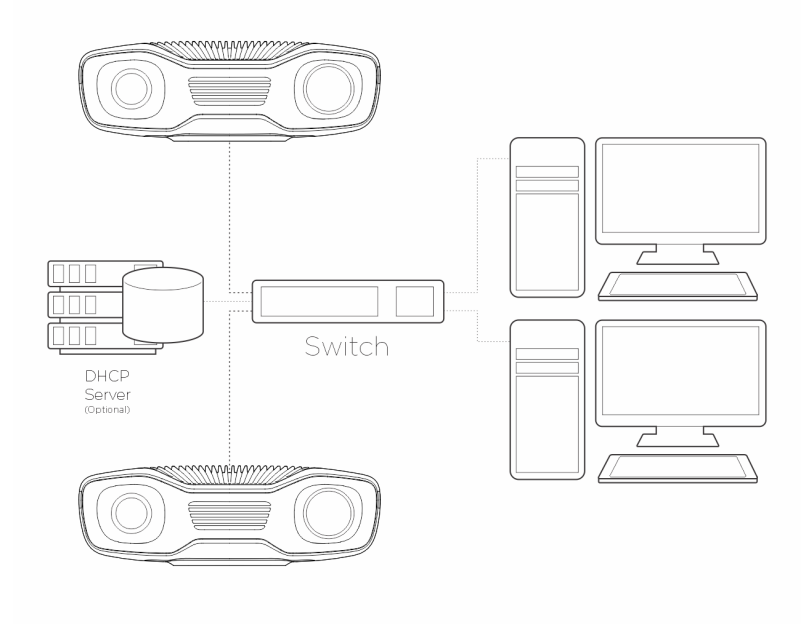

멀티 Zivid 2 카메라 지원은 2.4 SDK 에 추가되었습니다. **0비고** 

### <span id="page-15-0"></span>**5.4 네트워크 구성**

Zivid 2 카메라가 최고의 성능을 내려면 이더넷 통신 연결과 10Gbps 의 속도가 필요합니다. 사용 중인 컴퓨터에 10 기가비트 이더넷 포트가 없는 경우,Thunderbolt 3 ‑ 10GbE 어댑터를 사용하여 연결할 수 있습니다. 약간의 성능저하가 괜찮으시다면, USB 에서 5GbE, 2.5GbE 또는 1GbE 어댑 터도 사용할 수 있습니다.

#### <span id="page-15-1"></span>**요구사항**

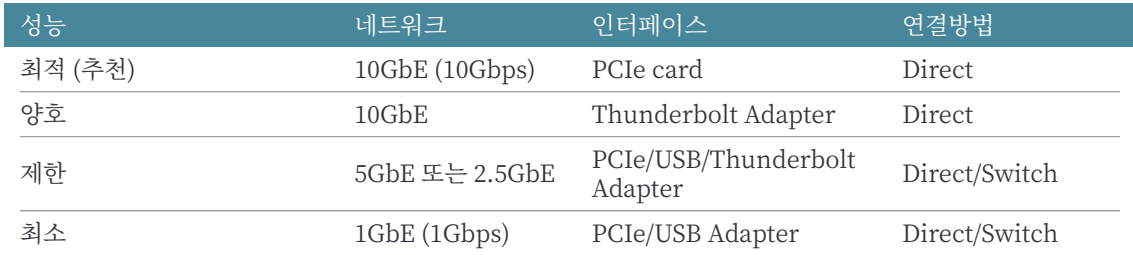

#### **주의**

USB 기반 네트워크 어댑터는 캡처 속도를 줄이고 가변성을 높였으며, 카메라를 사용할 때 가 끔 오류가 발생할 수 있습니다.

#### <span id="page-15-2"></span>**기본 설정**

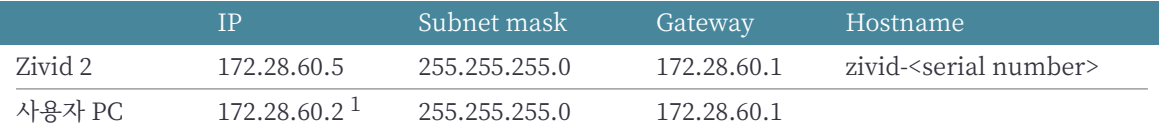

기본 IP 주소로 카메라를 사용하려면, 위의 표에 나열된 것과 동일한 서브넷에 PC 의 IP 주소가 있 어야 합니다.

 $^{-1}$ 네트워크 주소 (172.28.60.0) 와 브로드캐스트 주소 (172.28.60.255) 를 제외한 서브넷 범위의 모든 IP 주소를 사용 할 수 있습니다. 또한 현재 게이트웨이가 필요하지 않더라도 게이트웨이 IP(172.28.60.1) 를 사용하지 않도록 합니다.

#### **Windows**

네트워크 연결을 우클릭하고' 속성' 을 선택합니다.

<span id="page-16-0"></span>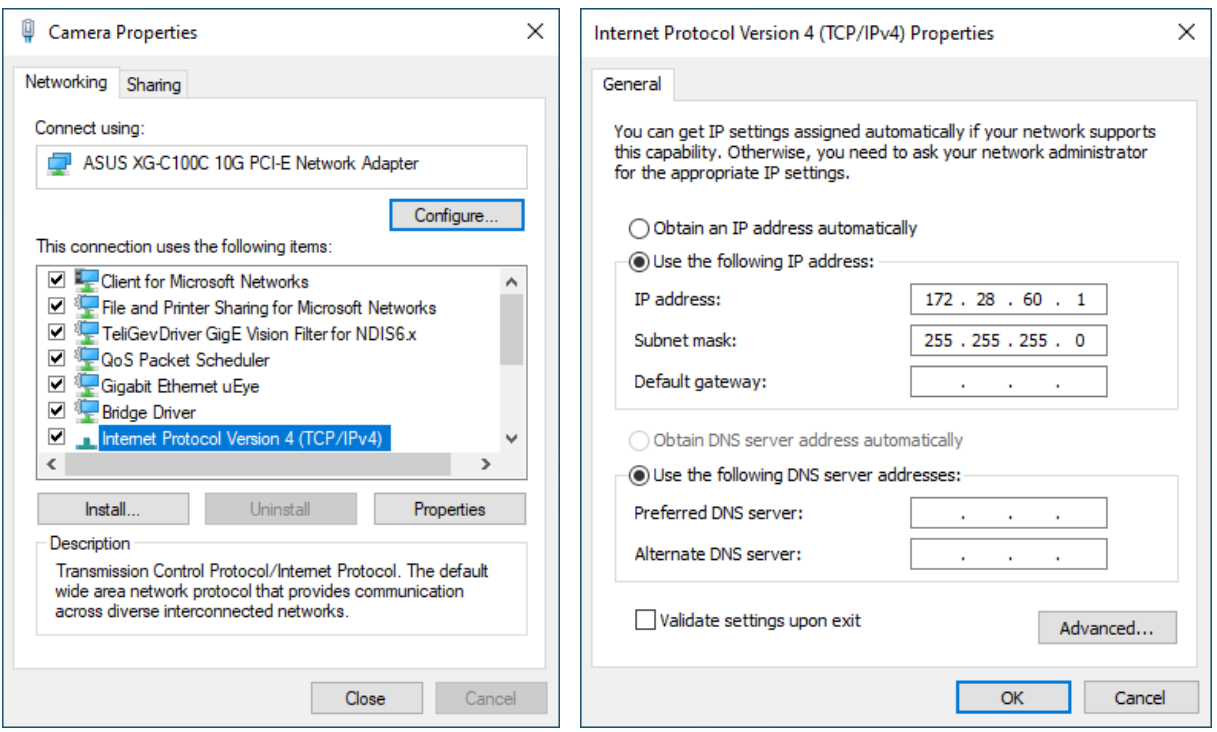

#### **Ubuntu**

IPv4 탭에서 네트워크 구성을 셋업합니다.

<span id="page-16-1"></span>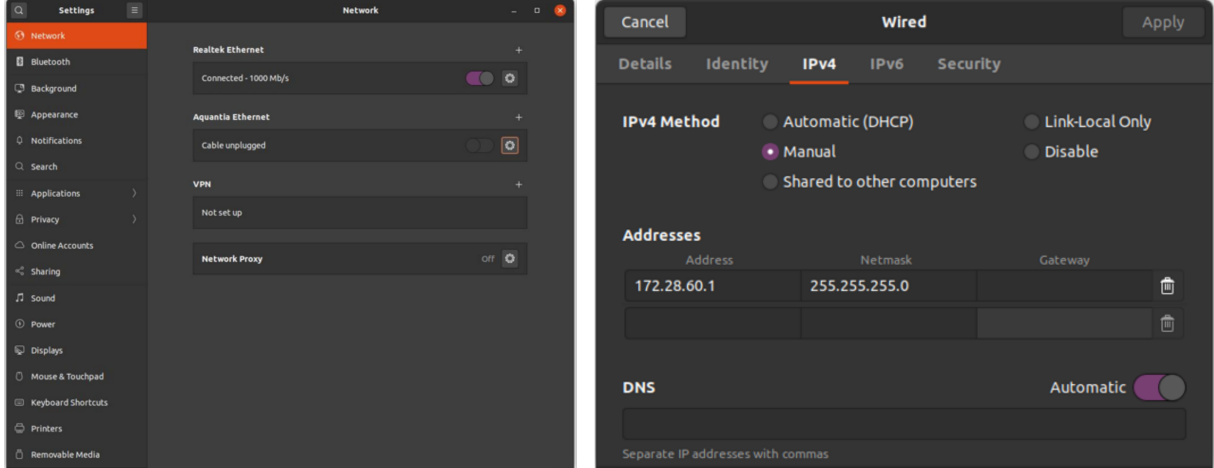

전체 Zivid 2 네트워크 구성 설명을 확인하시려면 다음을 확인합니다:

support.zivid.com/getting-started/software-installation/zivid-two-networkconfiguration.html

# <span id="page-17-0"></span>**6. 소프트웨어**

자세한 정보를 보려면 다음 페이지를 방문하십시오:

www.zivid.com/download‑software

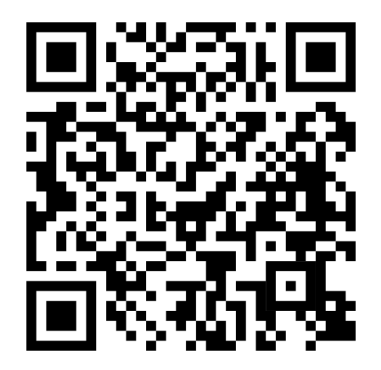

Zivid 기술 문서 페이지에서는 Zivid 소프트웨어 및 하드웨어 제품과 관련하여 자주 발생하는 문제 와 질문에 대한 해결 방법이 제공됩니다. Zivid 카메라 기술, 모범 사용 사례, 다양한 유형의 3D 이 미징 방법과 광원 배치 등에 대한 심층적인 자료도 살펴보고 제품 사용 방법에 대한 이해의 폭을 넓 힐 수 있습니다:

support.zivid.com

# <span id="page-18-0"></span>**7. 지원 및 문제해결**

자세한 정보를 보려면 다음 페이지를 방문하십시오:

support.zivid.com

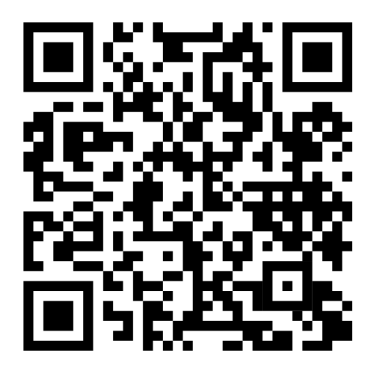

Zivid 기술 문서 페이지에서는 Zivid 소프트웨어 및 하드웨어 제품과 관련하여 자주 발생하는 문제 와 질문에 대한 해결 방법이 제공됩니다. Zivid 카메라 기술, 모범 사용 사례, 다양한 유형의 3D 이 미징 방법과 광원 배치 등에 대한 심층적인 자료도 살펴보고 제품 사용 방법에 대한 이해의 폭을 넓 힐 수 있습니다.

# **8. 서비스 및 유지보수**

본 기기에는 자가 서비스 가능한 부품이 없습니다. 기기의 케이스를 열면 제품 보증이 무효화됩니 다.

Zivid 카메라를 제대로 유지보수하려면 다음 지침을 따르십시오:

- 나사 체결 상태 및 커넥터 연결 상태를 주기적으로 점검합니다.
- 제품 전면 및 후면 통풍구를 막지 않습니다.
- 유닛이 액티브 및 패시브 냉각 방식을 이용하므로, 기기 주변에 공기가 흐를 수 있는 공간을 확보합니다.
- 소형 진공청소기 또는 작은 캔형 압축공기를 이용하여 유리 표면 및 히트싱크 틈새에 쌓인 먼 지 등의 이물질을 제거합니다.
- 기기의 광학 유리 부품을 주기적으로 청소합니다.
- 매년 한 번 이상 캘리브레이션 상태를 점검하고, 필요한 경우 인필드 교정 (및 핸드아이 캘리 브레이션) 을 통해 업데이트합니다.

# **9. Zivid 소개**

Zivid 는 차세대 로보틱스 및 산업 자동화 시스템용 3D Machine Vision 카메라 및 소프트웨어 시 장을 이끄는 선두 업체입니다. Zivid One<sup>+</sup> 및 Zivid 2 제품은 전 세계에서 가장 정확한 실시간 3D 컬러 카메라로, 소규모 공장 및 물류창고에 사람과 같은 시각을 선사하여 4 차 산업혁명으로 이끕 니다.

Zivid 에 대해 자세히 알아보려면 다음 페이지를 방문하십시오:

www.zivid.com

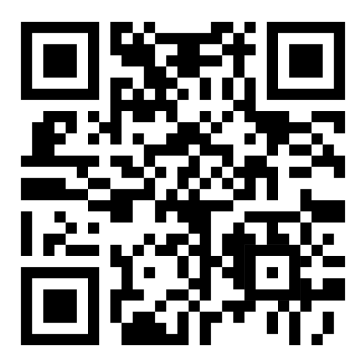

이메일 기술 지원: customersuccess@zivid.com 영업팀: sales@zivid.com 일반 문의: info@zivid.com

전화 Zivid 본사 ‑ 노르웨이 오슬로 | +47 21 02 24 72 Zivid 영업팀 ‑ 독일슈투트가르트 | +49 151 72 939 674 Zivid 영업팀 ‑ 미국 텍사스주 오스틴 | +1 (847) 345‑7691 Zivid 영업팀 ‑ 중국 샤먼 | +86 139 5012 9074 Zivid 영업팀 ‑ 대한민국 서울 | +82 10 8984 5350

> Zivid Gjerdrums vei 10A 0484 Oslo, Norway

©23/08/2021, 모든 저작권은 Zivid 에 있으며 별도의 공지 없이 변경될 수 있습니다.

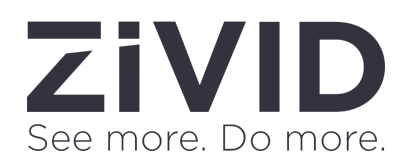